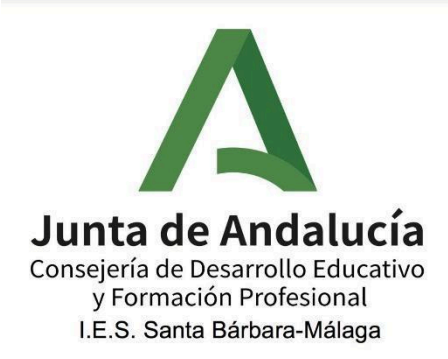

# **1.- EXPONE/SOLICITA AL CENTRO**

### **1. ¿COMO PUEDO HACER UN EXPONE SOLICITA AL CENTRO POR SECRETARÍA VIRTUAL?**

Para hacer un trámite a cualquier centro y que queda constancia de la fecha y la hora de la entrada de los documentos se debe de realizar el procedimiento por **SECRETARIA VIRTUAL / SOLICITUDES / TRÁMITES GENERALES**

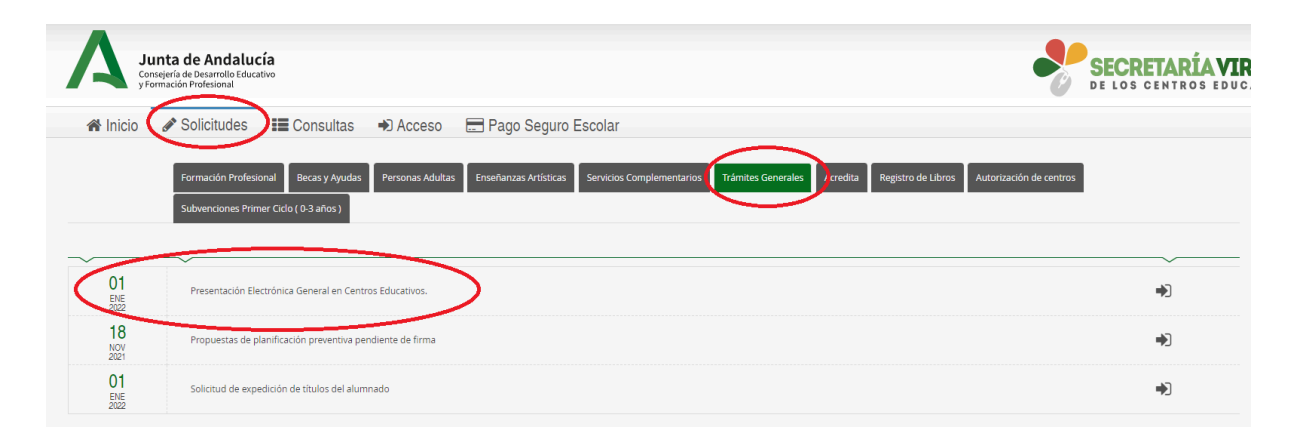

# **2.- ADMISIÓN EN PRIMER CURSO Y SEGUNDO CURSO CENTRO DISTINTO AL ORIGEN**

### **1. ¿QUÉ ES LA ADMISIÓN?**

Es el primer procedimiento para poder matricularse en CCFF de primer curso o de segundo cuando implica cambio de centro o un centro nuevo.

En la Admisión se piden por orden de preferencia los CCFF a centros a los que queremos acceder.

Para ello se realizará la solicitud por **SECRETARIA VIRTUAL** en fecha según calendario de cada curso escolar

## **2. ¿PUEDO HACER MÁS DE UNA SOLICITUD?**

No puedes hacer más de una solicitud.

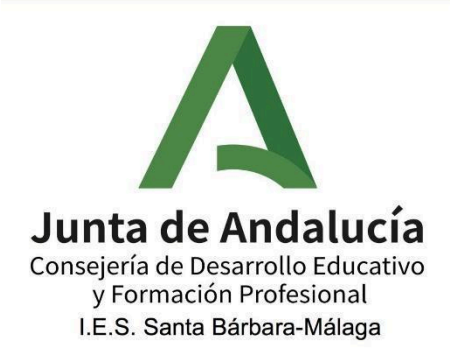

### **3. ¿PUEDO HACER UNA SOLICITUD PARA GRADO MEDIO Y OTRA PARA SUPERIOR?**

No, sólo puedes optar por año a una de las dos opciones Superior o Medio.

#### **4. ¿SI HAGO DOS SOLICITUDES QUE PASA?**

Si haces más de una solicitud se te desestimará y solo se quedará vigente la última que hayas tramitado

### **5. ¿CÓMO PUEDO VER SI MI SOLICITUD HA SIDO ADMITIDA ALUMNADO DE PRIMER CURSO?**

Según el calendario de cada curso escolar se habilitará una lista provisional a principios de julio. En esa lista podrá ver si ha sido admitida tu solicitud y si no hay nada que subsanar.

Si hay algo que subsanar tendrá unos días para alegar y presentar lo que se te pida. Posteriormente, saldrá la lista definitiva de solicitudes admitidas.

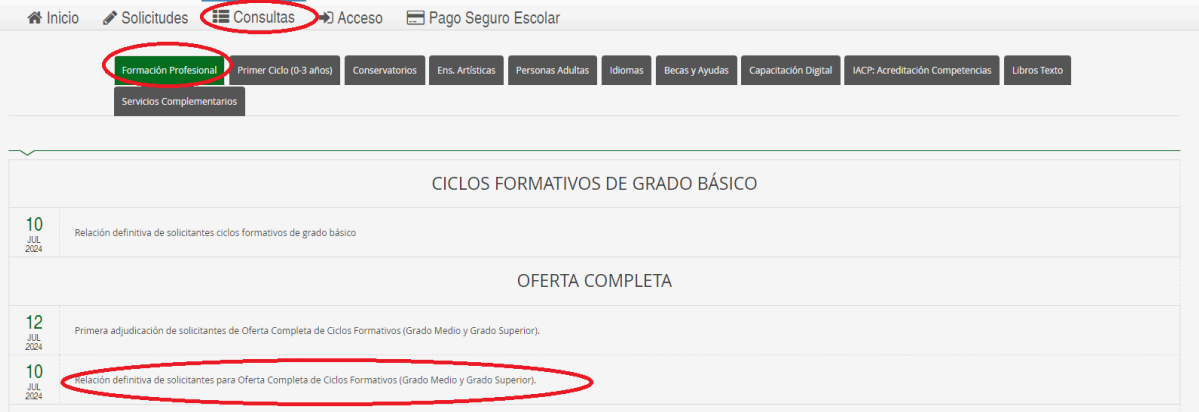

## **6. ¿CÓMO PUEDO VER SI MI SOLICITUD HA SIDO ADMITIDA ALUMNADO DE SEGUNDO CURSO A CENTRO DISTINTO AL DE ORIGEN?**

Este tipo de alumnado deberá acudir al centro educativo para poder consultar dichas listas, tanto provisionales como definitivas.

**\* Este año al parecer se ha habilitado la consulta por SV**

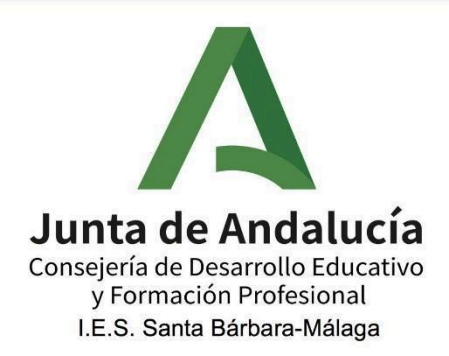

### **7. ¿CÓMO PUEDO ALEGAR SI LA SOLICITUD HA SIDO DESESTIMADA?**

Las solicitudes que son desestimadas tendrán que ser alegadas con la documentación necesaria según motivo de desestimación. Se debe hacer un expone/solicita como viene en el primer punto de este documento a través de **SECRETARIA VIRTUAL** adjuntado la documentación correspondiente.

### **8. ¿SI ESTÁ TODO CORRECTO, SIGNIFICA ESTO QUE YA TENGO PLAZA?**

No, significa que puedes participar en el proceso de adjudicación de plazas que se realiza posterior a este procedimiento.

# **3.- MATRICULACIÓN DE ALUMNADO DE PRIMER CURSO O DE SEGUNDO EN CENTRO DISTINTO AL ORIGEN**

### **1. ¿QUÉ ES LA MATRICULACIÓN?**

Es la segunda fase en el procedimiento de escolarización en CCFF. En ella el alumno/a adjudicado deberá formalizar la matrícula en el centro a través de secretaria virtual.

#### **2. POSIBILIDADES EN LA PRIMERA ADJUDICACIÓN PRIMER CURSO**

Cuando se realiza la primera adjudicación pueden pasar tres cosas:

- 1. Me asignan mi prioridad 1: tengo que matricularme o salgo del procedimiento definitivamente.
- 2. Me asigna pero no mi petición 1, tengo dos opciones:
	- a. Matricula: me matriculo y salgo del procedimiento
	- b. Reserva: guardo mi plaza y espero a la segunda adjudicación para ver si mejoro
- 3. No me asignan nada: esperar a la segunda adjudicación

Todos los procedimientos se realizan a través de **SECRETARIA VIRTUAL**.

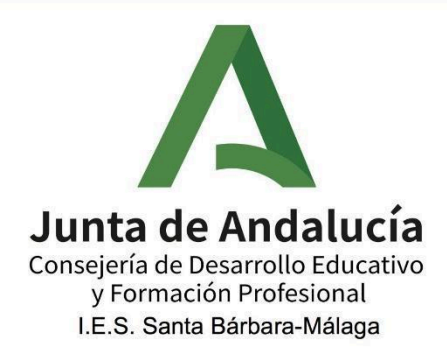

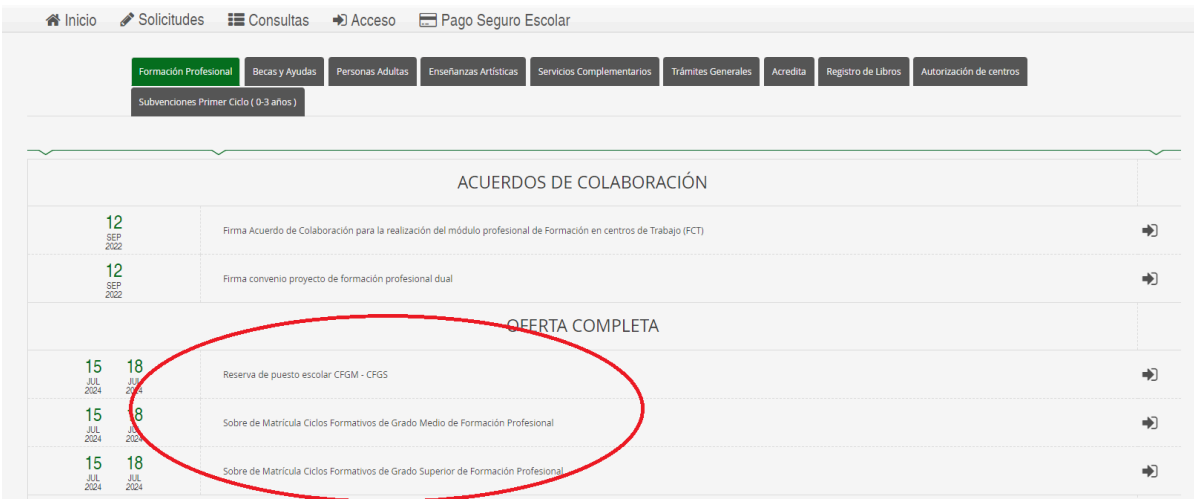

### **3. POSIBILIDADES EN LA SEGUNDA ADJUDICACIÓN PRIMER CURSO**

Cuando se realiza la segunda adjudicación pueden pasar dos cosas:

- 1. Me asignan plaza: MATRÍCULA OBLIGATORIA o salgo del procedimiento. Aún matriculandome quedo en lista de espera del resto de peticiones por si me asigna en septiembre otra de mis prioridades por encima de la que me he matriculado.
- 2. No me asignan plaza: espero a septiembre y entro en la LISTA DE ESPERA`.

Todos los procedimientos se realizan a través de **SECRETARIA VIRTUAL**

#### **4. ¿QUÉ PASA DESPUÉS DE LA SEGUNDA ADJUDICACIÓN?**

En septiembre se empezará a llamar a los candidatos por orden de la LISTA DE ESPERA.

#### **5. LISTADO DE ADJUDICACIÓN SEGUNDO CURSO EN CENTRO DISTINTO AL ORIGEN**

No se pueden consultar por SECRETARÍA VIRTUAL, se debe hacer en el centro solicitado.

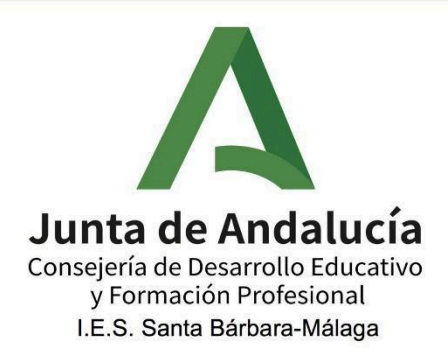

### **6. ADJUDICACIÓN ÚNICA SEGUNDO CURSO EN CENTRO DISTINTO AL ORIGEN**

El alumnado deberá realizar la matrícula directamente en el centro educativo a través de la SECRETARÍA VIRTUAL como se explica en el apartado 1 de este documento adjuntando el [ANEXO](https://drive.google.com/file/d/1Jix4rDHXzkwD6bvepoqRVDot6r9faHgL/view?usp=drive_link) VII de matriculación y el FSE relleno y firmado. **\* Este año al parecer se ha habilitado la solicitud por SV**

# **MATRICULACIÓN DE ALUMNADO REPETIDOR O QUE PROMOCIONA EN EL MISMO CENTRO**

En SECRETARÍA VIRTUAL se habilitará un apartado en solicitudes para la matrícula con repetición o del alumnado que promociona en el mismo centro educativo. Las fechas suelen ser a finales de junio.

## **MATRICULACIÓN DE ALUMNADO SOLO CON FCT Y PROYECTO**

Se hace la matrícula directamente en el centro educativo por SECRETARIA VIRTUAL como se explica en el apartado 1 de este documento.

# **4.- ¿QUÉ HAGO SI NO PUEDO FORMALIZAR LA DOCUMENTACIÓN POR LA PLATAFORMA DE SECRETARIA VIRTUAL?**

### **Siempre va a ser RECOMENDABLE realizar todo los procedimientos por SECRETARÍA VIRTUAL para después realizar el seguimiento de todos nuestros procedimientos.**

Si intento repetidamente realizar el procedimiento por SECRETARIA VIRTUAL y no consigo realizarlo. Tenemos dos opciones:

- Mandar una comunicación al centro a través de trámites generales como viene en el punto 1 de este documento. (RECOMENDABLE)
- Ir al centro y realizar el procedimiento manualmente

El inconveniente es que no podré realizar el seguimiento de mi procedimiento después por la plataforma.

**Actualizado a 18 de julio de 2024**